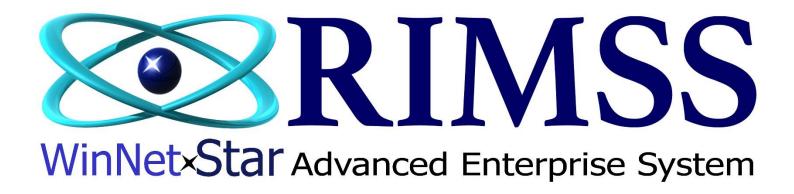

## Units in Cost How to use and setup Units in Cost calculation

Software Development RIMSS Business Systems Technology

Company Confidential
Copyright ©1983-2016 RIMSS Business Systems Technology

# of Pricing Units in Cost (Item Master / Pricing tab) is used to price items at a "per each" price when the product is purchased in bulk quantity. Bulk quantity is buying 1 of an item, and can be anything from a 55 gallon drum of oil, sold by the gallon, a box of 50 bolts, sold per bolt, or a case of filters sold per filter.

Example: When ordering 1 case of filters, that has 12 filters in the case, the Units in Cost would be 12. The cost price of the case would be \$100.00 and the Units in Cost will divide the case price by 12 to arrive at a per each cost of \$8.33, and will also apply to the selling price to divide by 12.

Access to the # of Units in Cost is also a specific permission. If the #of Units in Cost is grayed out, the field is not accessible. Check with your System Administrator for access to this field.

These instructions apply to a new Inventory Item that has never been sold or setup with Units in Cost.

Navigate to your Item Master then click on the Pricing Tab

NOTE: This example applies to an Item Master that is a new Item added to the system and has never been sold before

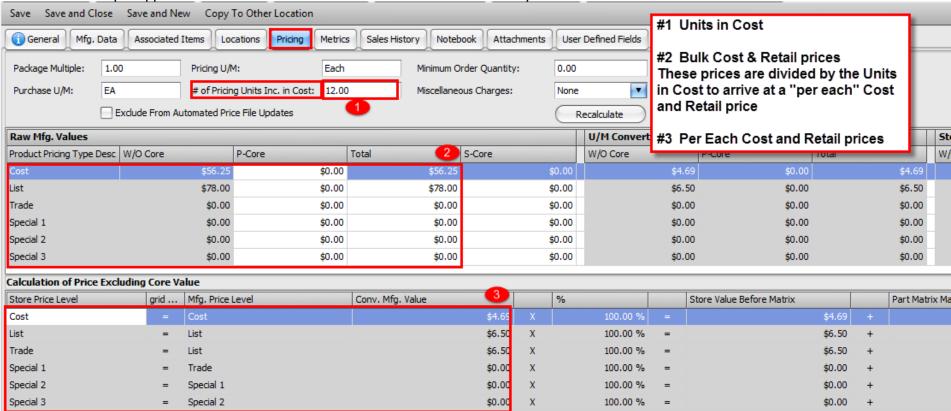

After making the changes press Save and Close